Zürcher Hochschule für Angewandte Wissenschaften

## **ZHAW Hochschulbibliothek Wädenswil**

Herzlich willkommen zur Bibliotheks- und Rechercheschulung!

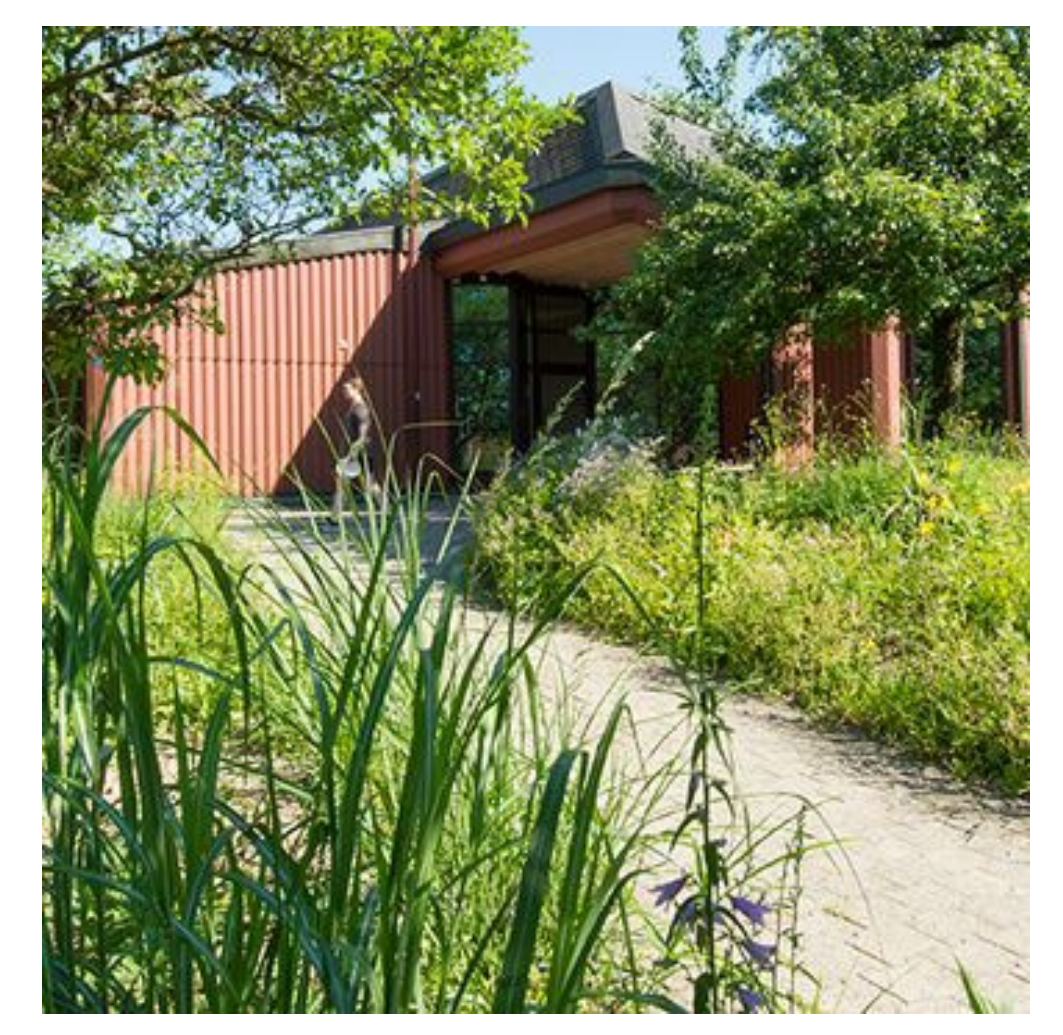

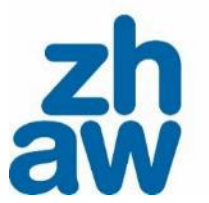

Photo by Betty Fleck

Zürcher Hochschule für Angewandte Wissenschaften

### **ZHAW Hochschulbibliothek**

Eine öffentlich zugängliche Fachbibliothek

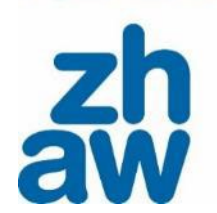

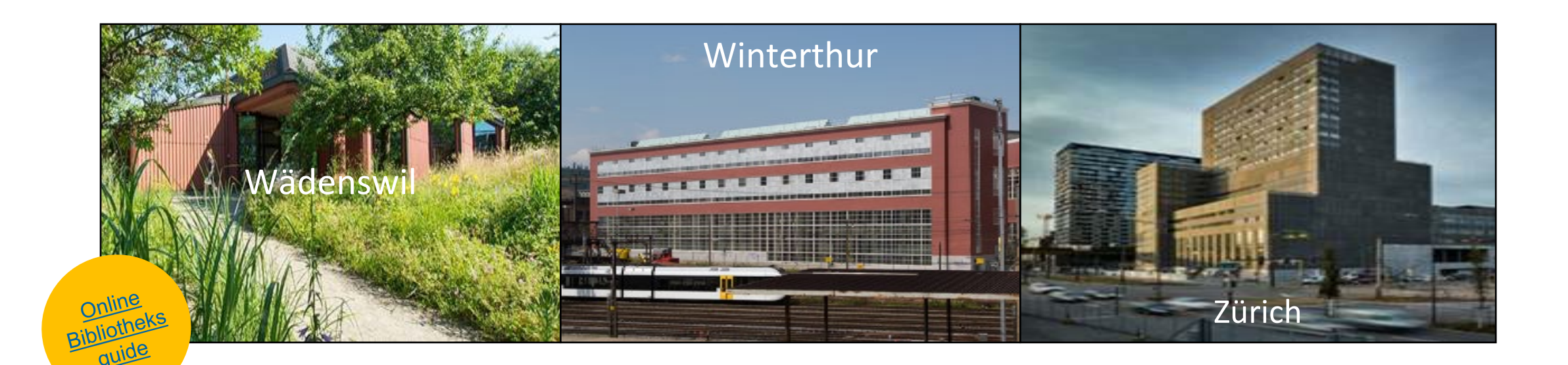

Die ZHAW Hochschulbibliothek stellt sich vor: <https://www.youtube.com/watch?v=qrthdY-ZUbU>

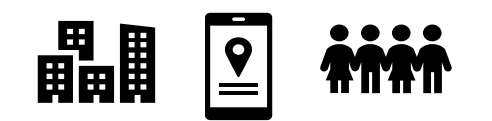

### **Lernziele**

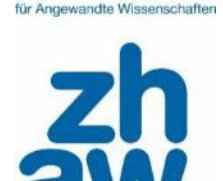

- Sie kennen die Angebote der Bibliothek (elektronische und gedruckte Medien, Nachschlagewerke, Fachdatenbanken, Beratungsangebote, Kursangebote), die Sie auf Ihrer Suche nach Fachliteratur unterstützen.
- Sie kennen die grundlegenden Schritte für eine erfolgreiche Literaturrecherche (Suchbegriffe, Suchinstrumente, Suchtechniken) und können diese anwenden.
- Sie kennen die Moodle Kurse der Hochschulbibliothek, in denen Sie sich zur Quellenprüfung (CRAAP-Test) und Literaturverwaltung (Zotero) weiter informieren können.

## **Heutiges Programm – 7 Tipps für die Literaturrecherche**

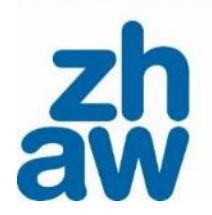

## **Block 1: Literaturrecherche vorbereiten** (20 min)

- Input: Orientierung, Suchbegriffe und Wortfeld
- Übung: Suchbegriffe definieren

## **Block 2: Passende Publikationen finden** (40 min)

- Input: Nachweis und Nutzung des Bestands der Hochschulbibliothek, Publikationstypen und Suchstrategien
- Übung: Recherchefit

## **Block 3: Gefundene Literatur verwenden** (10 min)

- Input: Literaturbewertung, Literaturverwaltung und Zotero
- Hinweis: Beratungs- und Kursangebote der Hochschulbibliothek

### **Grundsatz: Recherche als iterativer Prozess**

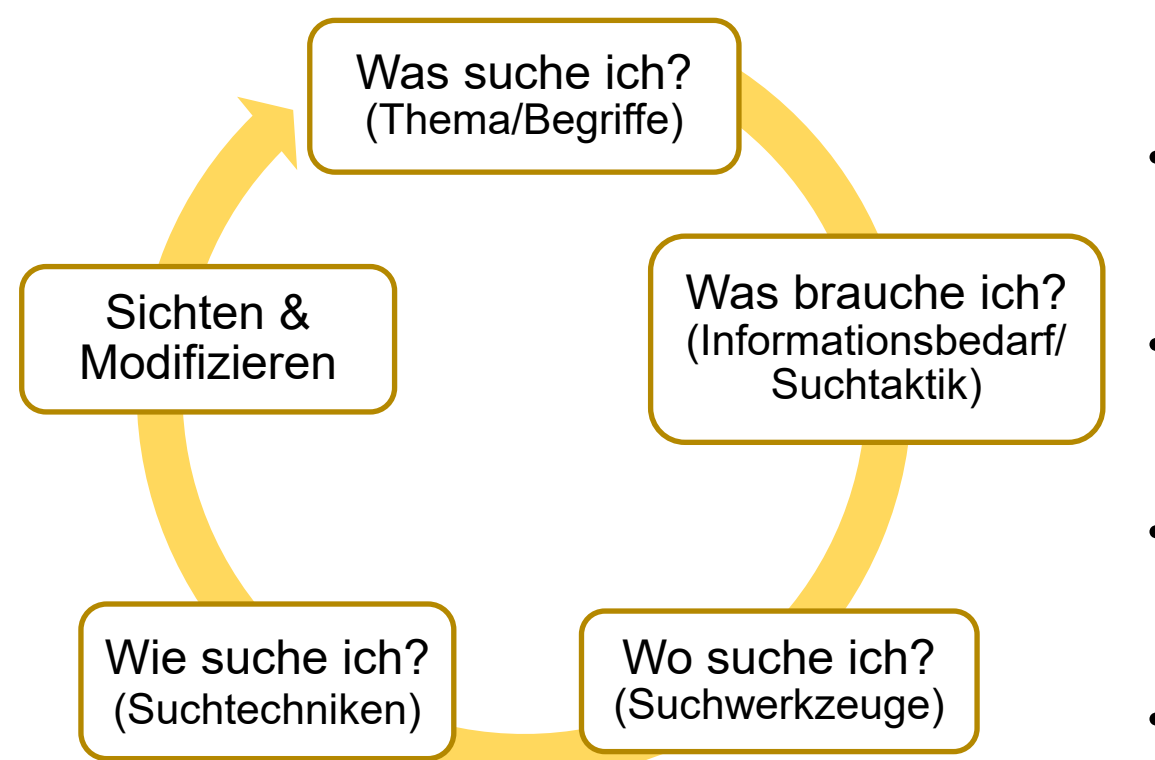

- **WAS** suche ich? Thema, Begriffe - was soll gefunden werden?
- **WAS** brauche ich? Informationsbedarf – welche Publikationstypen?
- **WO** suche ich? Suchinstrumente?
- **WIE** suche ich? Suchtechniken?
- **SICHTEN** und **MODIFZIEREN** Dokumentieren Beurteilen gefundener Quellen Fortsetzung der Recherche

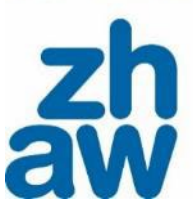

für Annewandte Wissenschafte

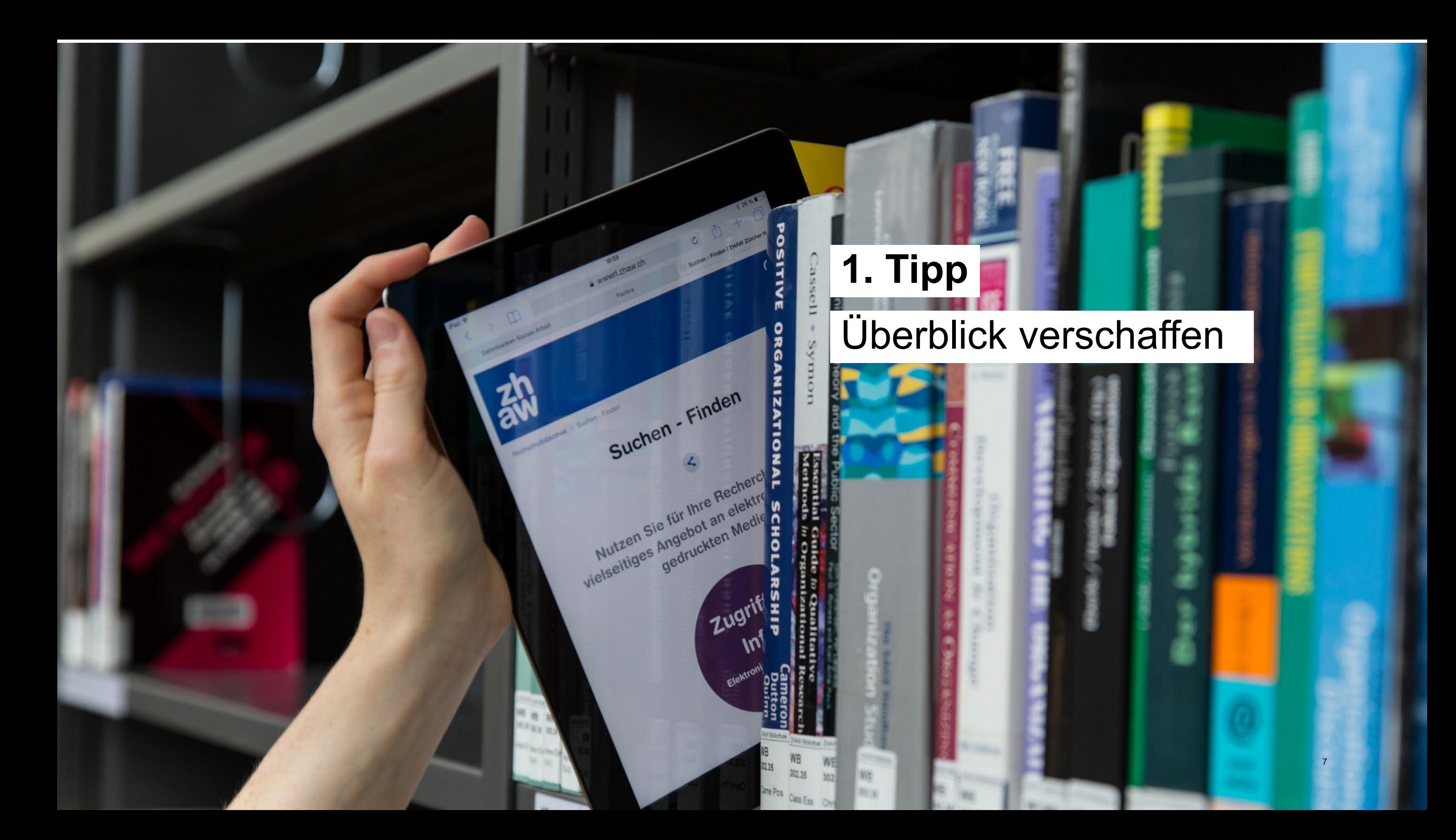

#### 8

### **1. Orientierung**

 $\triangleright$  Es lohnt sich, sich vor der eigentlichen Literaturrecherche einen Überblick über das Thema und die Fachsprache zu erarbeiten.

Ins Thema einlesen mit:

- Google
- Wikipedia
- KI-Tools z.B. ChatGPT
- Lehrbücher / Handbücher zum Thema
- …

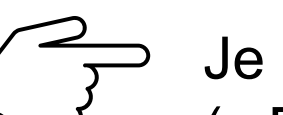

Je nach Thema kann eine Recherche in einer Zeitungsdatenbank (z.B. [swissdox](https://essentials.swissdox.ch/)) interessant sein.

Wie wird das Thema in der Presse besprochen? Gibt es Kontroversen? (Hinweis: Zugang zu swissdox nur im [ZHAW Netzwerk](https://www.zhaw.ch/de/hochschulbibliothek/suchen-finden/elektronische-medien-nutzen/))

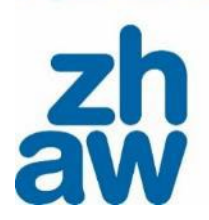

für Angewandte Wissensch

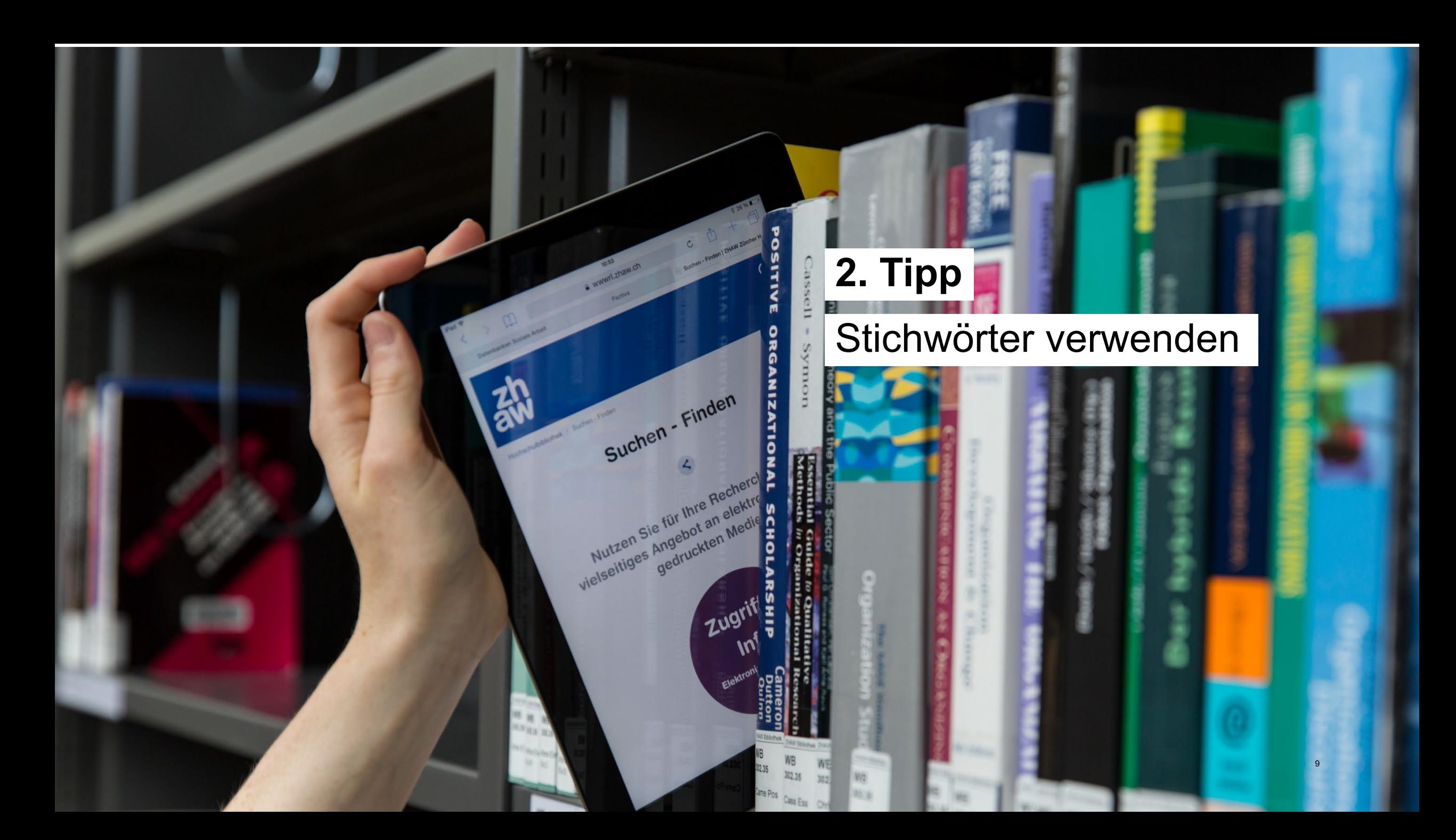

## **2. Suchbegriffe**

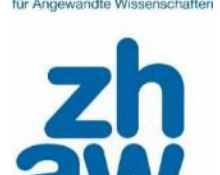

 $\triangleright$  Um relevante und wissenschaftliche Literatur zu finden, eignet es sich, Stichworte (Suchbegriffe) zu den zentralen Aspekte des Themas, bzw. der Fragestellung herauszuarbeiten. So kann im Anschluss eine zielgerichtete Suchanfrage formuliert werden.

Suchbegriffe mit Hilfe von Wörterbüchern, Nachschlagewerken oder Thesauri [= systematisch geordnete Begriffssammlungen eines bestimmten Fachbereichs] definieren:

- **[OpenThesaurus](https://www.openthesaurus.de/)**
- [Nachschlagewerke](https://www.zhaw.ch/de/hochschulbibliothek/suchen-finden/#c5336) (Hinweis: Zugang nur im [ZHAW Netzwerk](https://www.zhaw.ch/de/hochschulbibliothek/suchen-finden/elektronische-medien-nutzen/))
- **[Oxford Reference](https://www.oxfordreference.com/)**
- ….

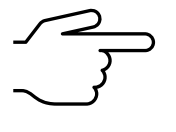

Es ist hilfreich, sich bereits beim Einlesen Begriffe zu notieren und mit einem [Wortfeld](https://www.zhaw.ch/storage/hochschule/hsb/recherchehilfe-kurse/vorlage-wortfelder-hsb-education-services-cc-by-sa-4.0.docx) zu arbeiten.

## **Arbeitsauftrag «Suchbegriffe» (10 min)**

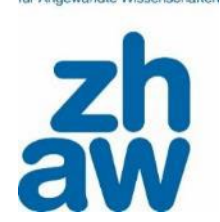

1. Definieren Sie die Hauptaspekte dieser Beispielfragen / Beispielthesen. Verwenden Sie ein [Wortfeld](https://www.zhaw.ch/storage/hochschule/hsb/recherchehilfe-kurse/vorlage-wortfelder-hsb-education-services-cc-by-sa-4.0.docx) als Vorlage.

- «Was sind die Chancen von einer Wasserreinigung mit aeroben Pilzkulturen?»
- «Grossraumbüros haben negative Auswirkungen auf die Produktivität von hypersensiblen Personen.»
- «Wie wirkt sich Lichtverschmutzung auf die Fortpflanzung von Insekten aus?

2. Sammeln Sie Suchbegriffe für die Hauptaspekte dieser Fragestellung «Wie wirkt sich Lichtverschmutzung auf die Fortpflanzung von Insekten aus?». Nutzen Sie Hilfsmittel wie der OpenThesaurus oder ein E-Nachschlagewerk.

Tragen Sie die Resultate auf der virtuellen Pinnwand ein. Den Link zum Arbeitsauftrag Suchbegriffe finden Sie im Moodle [Literaturrecherche](https://moodle.zhaw.ch/pluginfile.php/1388737/mod_folder/content/0/2023_KGS_GKS_WAS_Arbeitsauftr%C3%A4ge_und_Links.pdf?forcedownload=1).

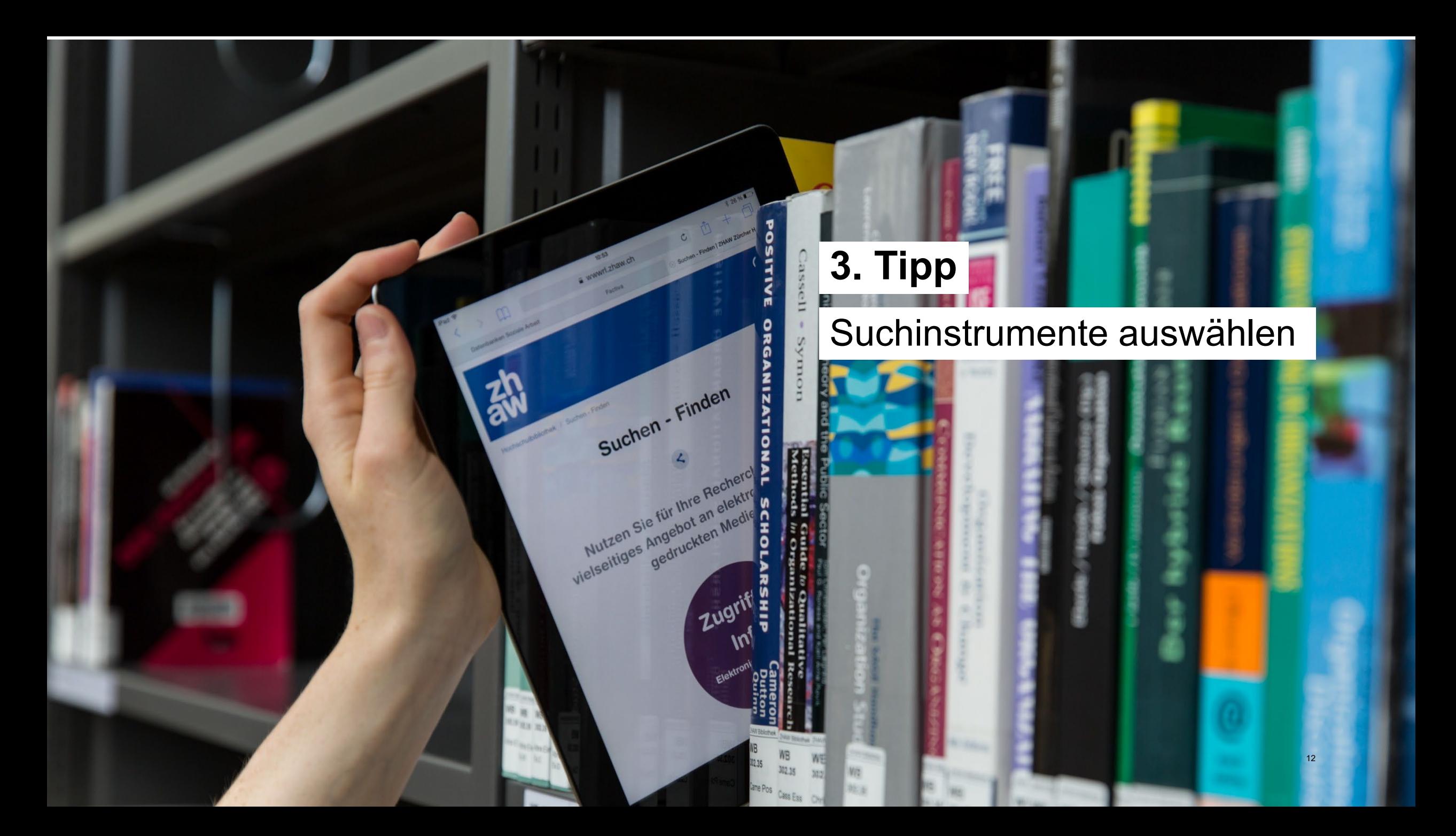

## **3. Suchportale & Fachdatenbanken**

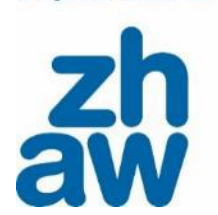

für Angewandte Wissenschaft

- $\triangleright$  Je nach Thema ist die passende Literatur an anderen Orten.
- Es gibt diverse Suchinstrumente wie:
- [Google Scholar](https://scholar.google.com/)
- [KI-Tools](https://moodle.zhaw.ch/course/view.php?id=435§ion=2)
- Suchportal der Bibliothek ZHAW *[swisscovery](https://zhaw.swisscovery.slsp.ch/discovery/search?vid=41SLSP_ZAW:ZHAW&lang=de)*
- [Fachfachdatenbanken](https://www.zhaw.ch/de/hochschulbibliothek/suchen-finden/#c6418) (Hinweis: Zugang nur im [ZHAW Netzwerk](https://www.zhaw.ch/de/hochschulbibliothek/suchen-finden/elektronische-medien-nutzen/))
- ….

Internetsuchmaschinen wie Google Scholar oder KI Tools haben den Nachteil, dass wir nicht wissen, was tatsächlich durchsucht wird (Intransparenz) und ob Publikationen wissenschaftliche Standards erfüllen (fehlende Qualitätskontrolle). Nutzen Sie daher auch die Angebote der Hochschulbibliothek, um an verlässliche Fachinformationen zu gelangen.

Für die Auswahl eines Suchinstrumentes ist die [Webseite der](https://www.zhaw.ch/de/hochschulbibliothek/einstieg-aktuelles/)  [Hochschulbibliothek](https://www.zhaw.ch/de/hochschulbibliothek/einstieg-aktuelles/) (Suchen - Finden) der Wegweiser zu den Angeboten.

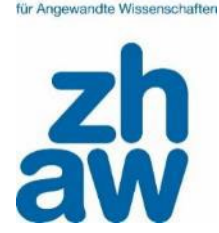

Zürcher Hochschule

Ebenso kommt es bei der Auswahl des Suchinstrumentes darauf an, welcher Publikationstyp gesucht wird.

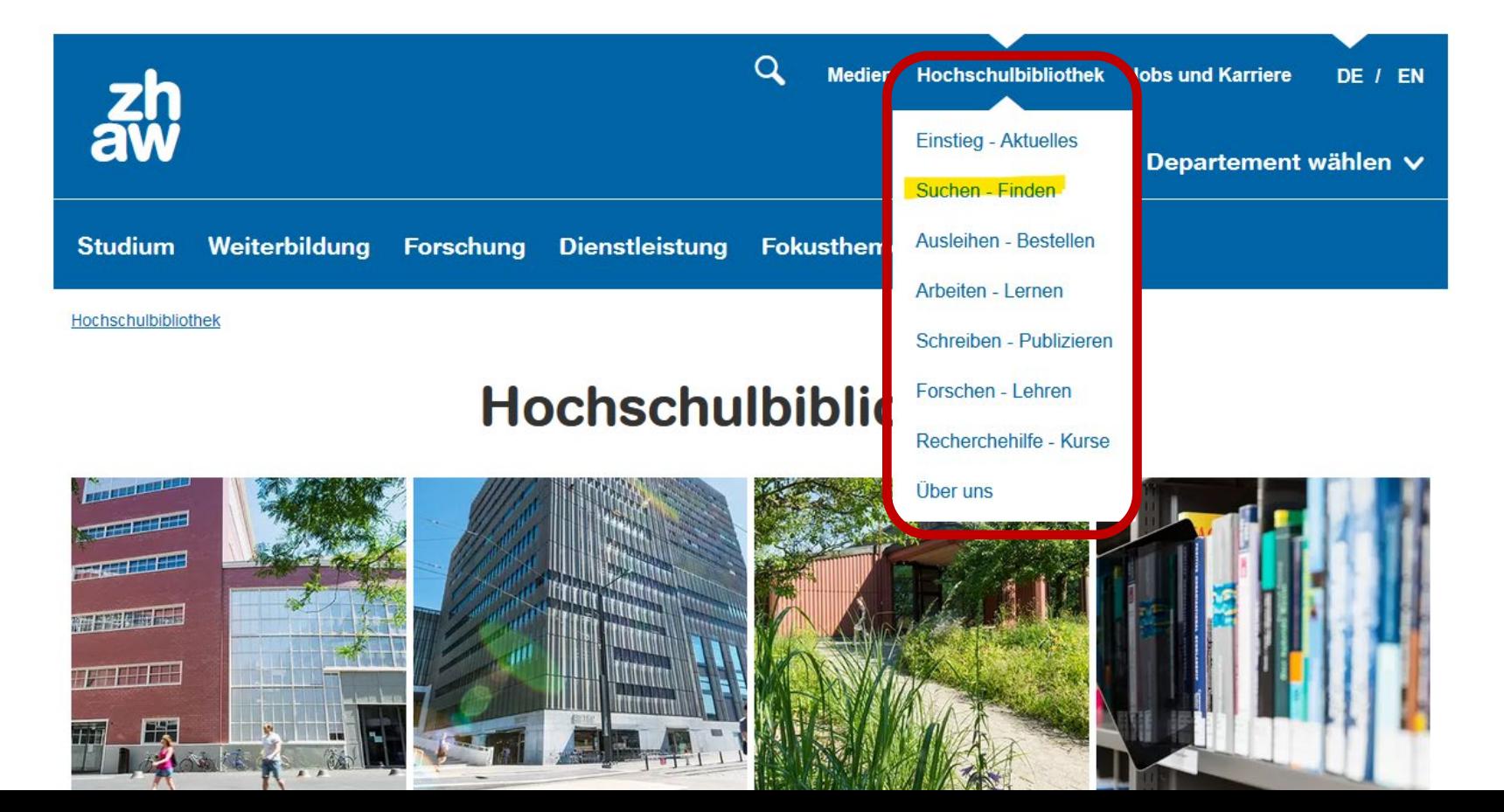

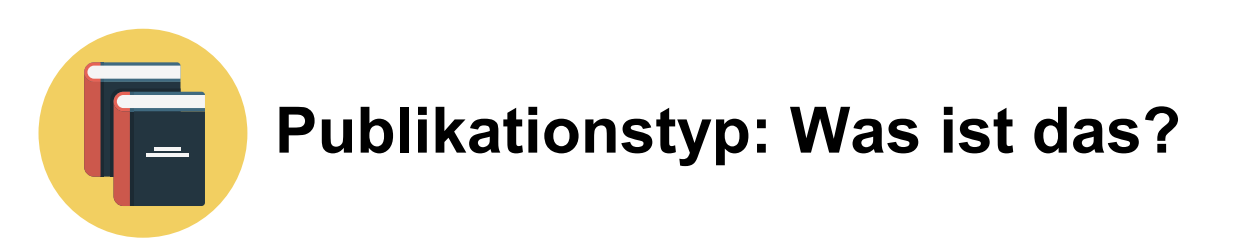

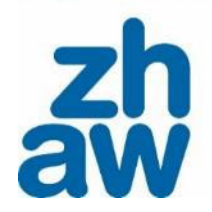

Publikationstypen sind zum Beispiel:

- Eigenständiges Buch ("Monografie")
- Kapitel in Sammelbänden
- Zeitschriftenartikel
- Forschungsberichte von Institutionen oder Hochschulen

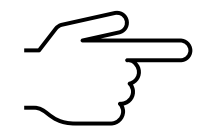

Konsultieren Sie das [Glossar zu den wissenschaftlichen](https://moodle.zhaw.ch/mod/glossary/view.php?id=17033&mode&hook=ALL&sortkey&sortorder&fullsearch=0&page=-1)  [Publikationstypen](https://moodle.zhaw.ch/mod/glossary/view.php?id=17033&mode&hook=ALL&sortkey&sortorder&fullsearch=0&page=-1).

Es ist hilfreich, vor einer Recherche auf dem [Bibliotheksflyer](https://www.zhaw.ch/storage/hochschule/hsb/recherchehilfe-kurse/flyer-literaturrecherche.pdf) nachzuschauen, welches Instrument am Geeignetsten ist. Je nach Suchinstrument muss nach den Publikationstypen anders gesucht werden.

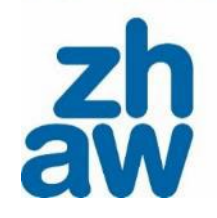

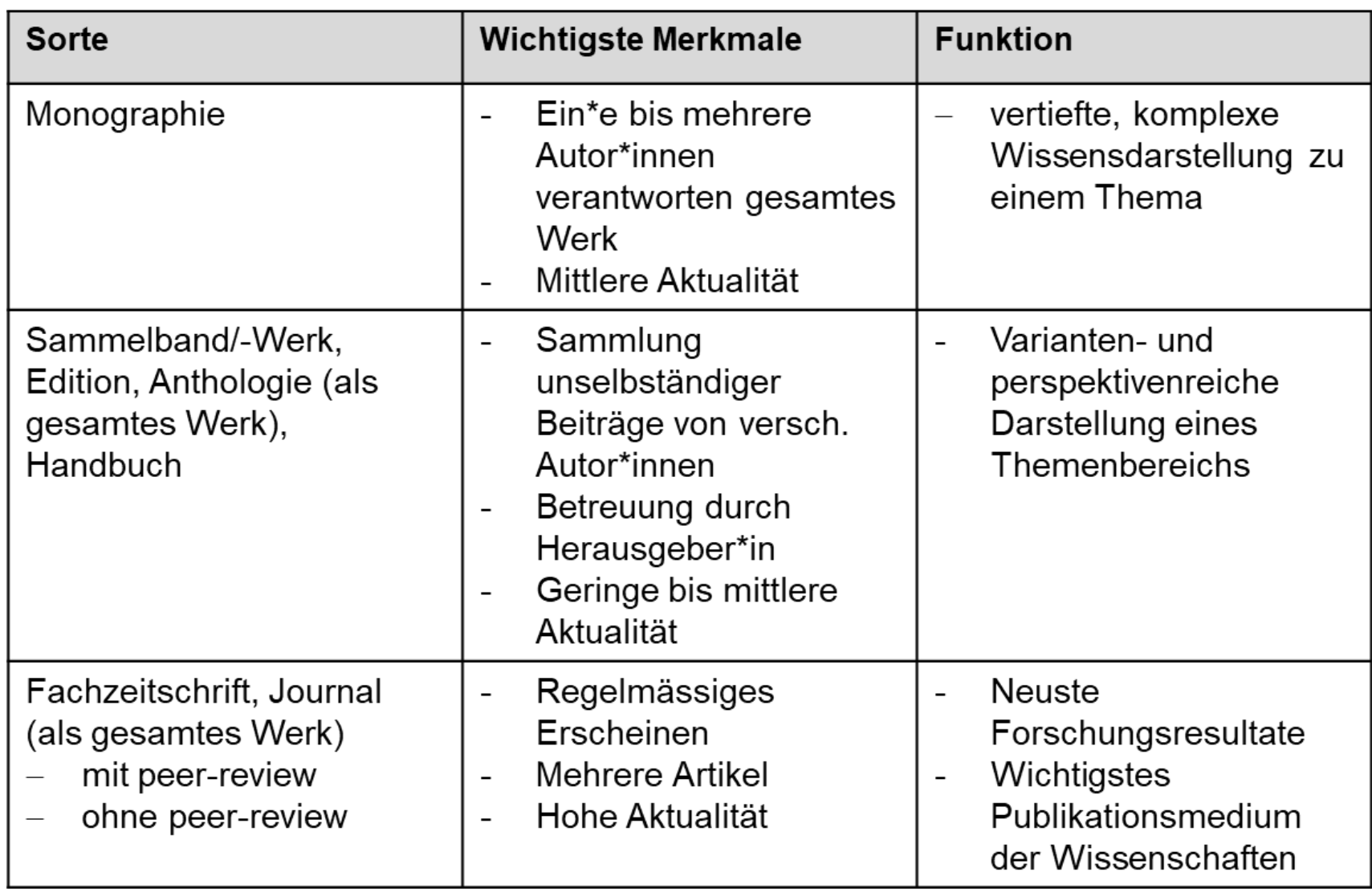

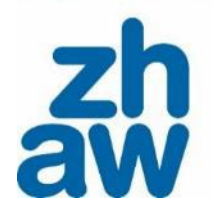

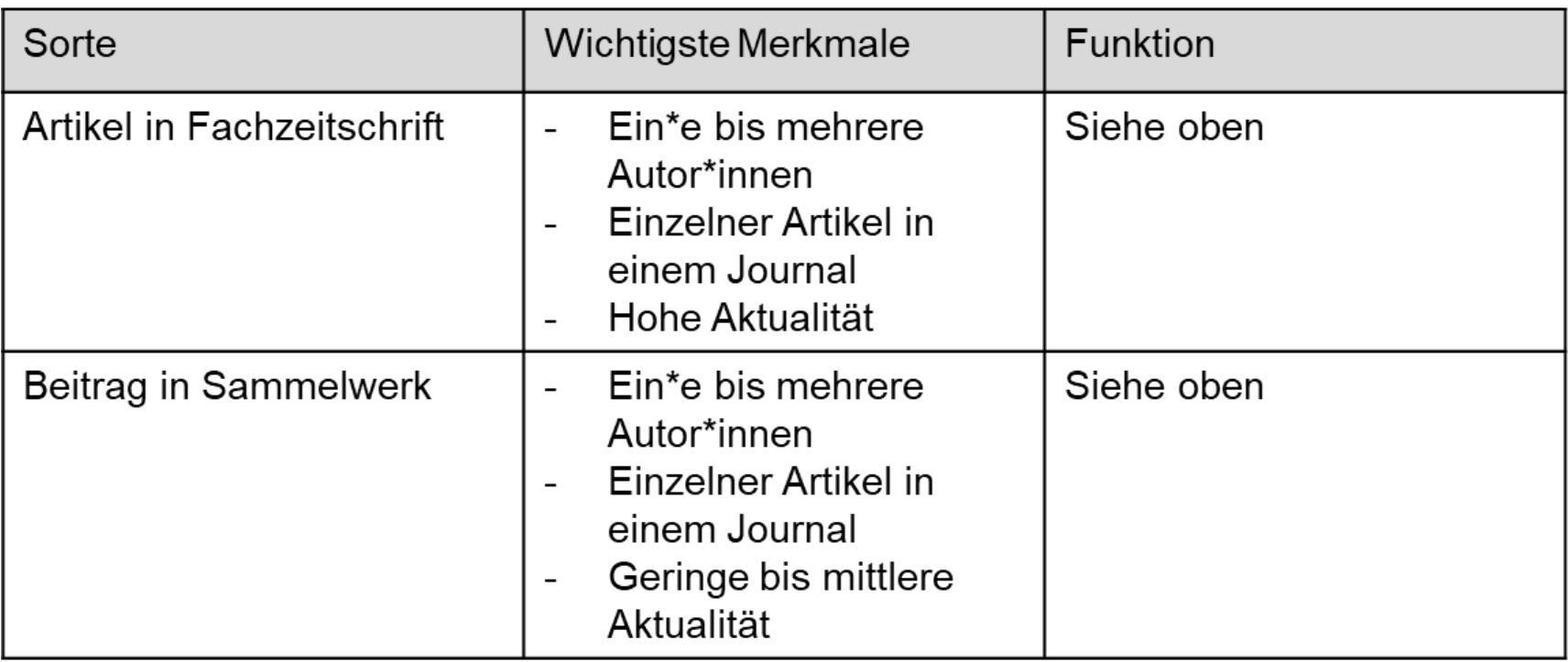

Kotthaus, 2014, S. 112; Peters & Dörfler 2015, S. 293

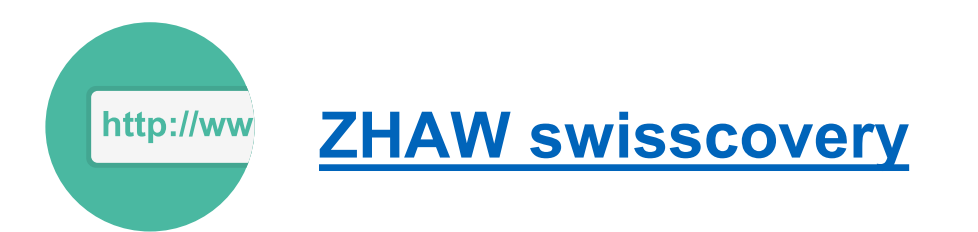

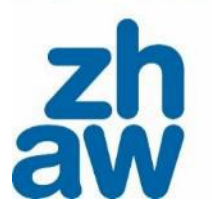

= Suchportal, in dem der komplette Bestand der ZHAW Hochschulbibliothek und über 490 weiteren Schweizer Bibliotheken nachgewiesen ist:

- Online Ressourcen der ZHAW Hochschulbibliothek direkt konsultieren (von Zuhause aus mit VPN)
- ZHAW Medien zur Abholung vor Ort (kostenlos) oder als Postversand (kostenpflichtig) an die in SWITCH edu-ID hinterlegte Adresse bestellen
- Medien anderer Bibliotheken an eine ZHAW Bibliothek per Kurier bestellen (für ZHAW Angehörige kostenlos)

Im [FAQ](https://www.zhaw.ch/hsb/swisscovery) finden Sie allgemeine Informationen (inkl. der Anmeldungslink) zu *swisscovery*. Ebenso helfen die ZHAW [Video-Tutorials](https://zhaw.mediaspace.cast.switch.ch/channel/ZHAW%2Bswisscovery/8643) sich zurechtzufinden.

## **ZHAW swisscovery: Suchbereiche**

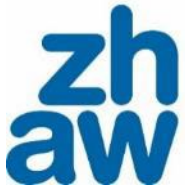

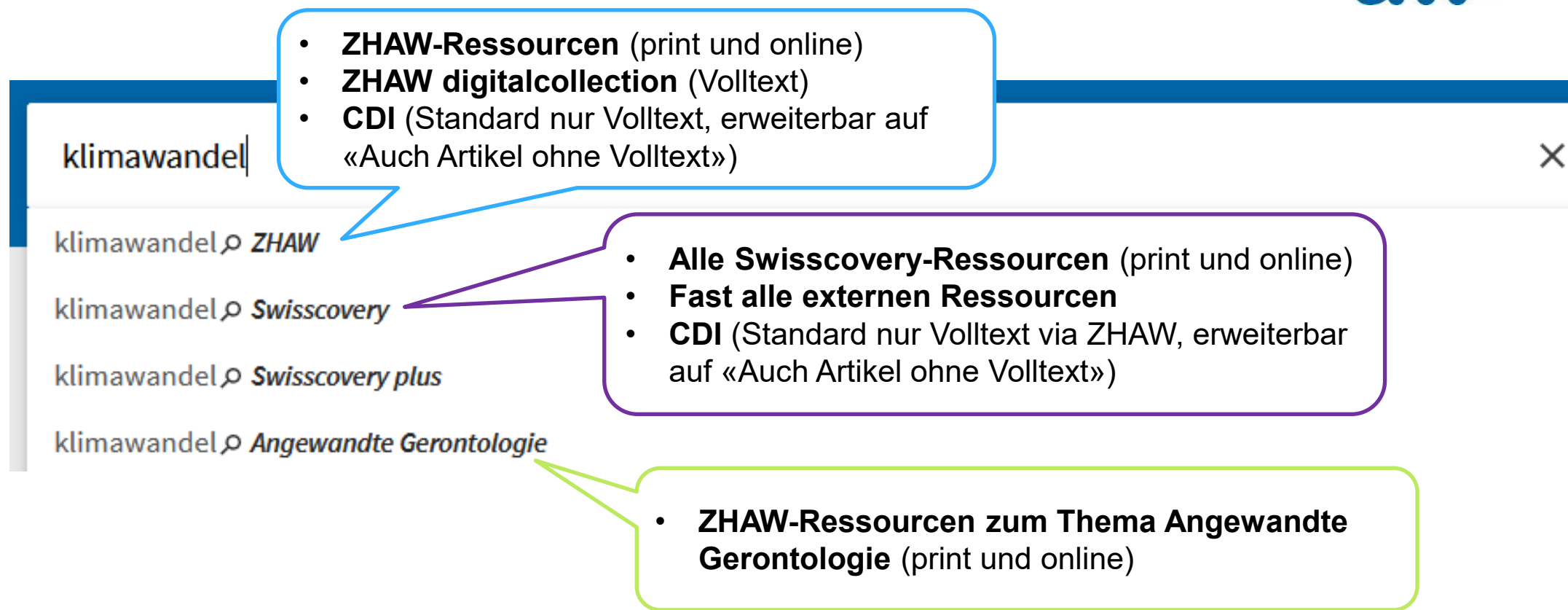

CDI steht für Central Discovery Index. Er umfasst mehr als 3 Milliarden Datensätze, z. B. Zeitschriftenartikel,

E-Books, Dissertationen, Konferenzberichte, Patente, Berichte, Regierungsdokumente, Bilder und Videos

## **ZHAW swisscovery: Volltext-Verfügbarkeit** Direktlink zu elektronischen Ressourcen

Top

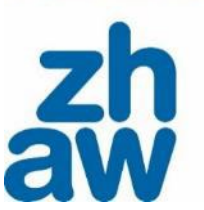

Zürcher Hochschule für Angewandte Wissenschaften

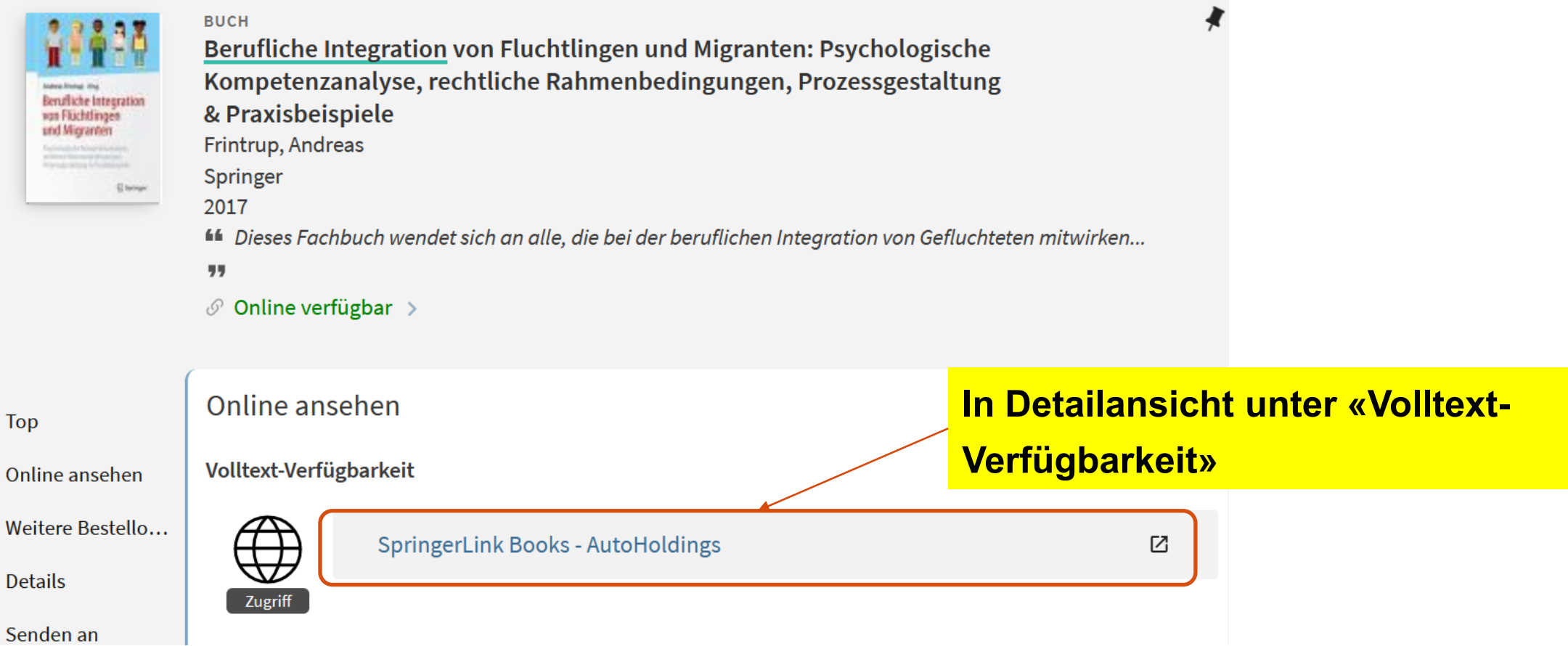

## **Zugriff auf elektronische Ressourcen**

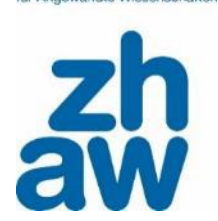

- Die von der ZHAW Hochschulbibliothek lizenzierten elektronischen Ressourcen (Inhalte) bleiben auf den Servern der Verlage gespeichert, bei denen sie lizenziert sind.
- Der Zugriff auf diese lizenzierten Ressourcen/Inhalte ist **ausschliesslich aus dem Netzwerk der ZHAW** heraus möglich:

## **Am Campus**

- via ZHAW-WLAN und den eigenen Geräten: Netzwerk «ZHAW», Login mit Ihrer ZHAW E-Mail-Adresse und Ihrem ZHAW-Passwort
- an den ZHAW-PCs

## **Campusextern**

• nur via VPN (Virtual Private Network) 21

#### für Annewandte Wisse

## **VPN Client installieren**

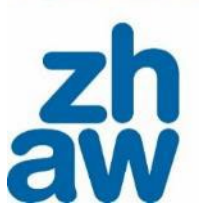

• Download VPN Client und Anleitungen im Self-Service-Portal *[Self-Service-Portal](https://servicedesk.zhaw.ch/tas/public/ssp/) → Suche nach «Remote Access» → [VPN-Verbindung für Studierende](https://servicedesk.zhaw.ch/tas/public/ssp/content/detail/knowledgeitem?unid=9b6c6712-523e-4718-9d6f-de52df236938)*

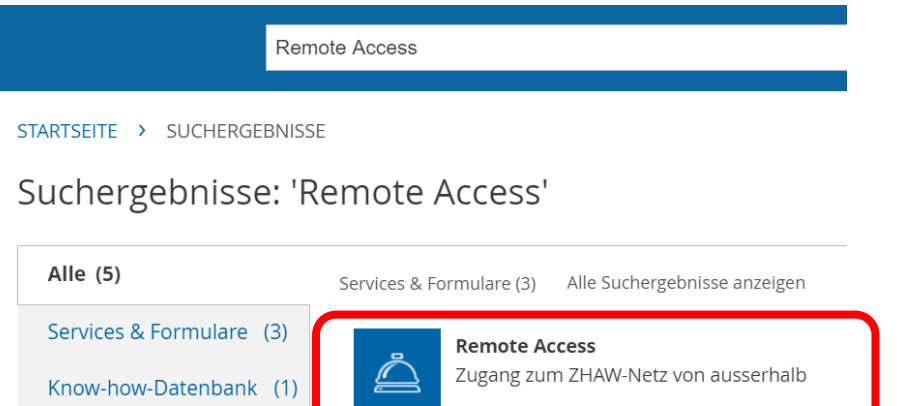

• Information zur Nutzung der E-Medien: [Elektronische Medien nutzen](https://www.zhaw.ch/de/hochschulbibliothek/suchen-finden/elektronische-medien-nutzen)

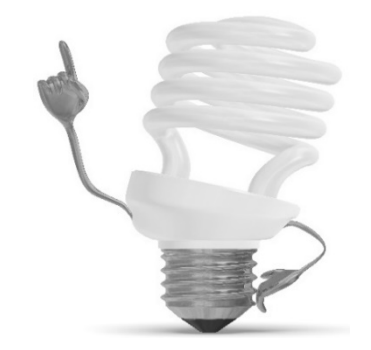

#### **Wichtig:**

- Zuerst VPN starten, danach die elektronischen Quellen aufrufen.
- Einige Verlage begrenzen das Herunterladen auf eine bestimmte Anzahl Seiten oder Kapitel.
- Einige Verlage verlangen die Eröffnung eines Bibliothekskontos, damit alle Funktionen (downloaden, drucken usw.) vollumfänglich genutzt werden können. Die Erstellung eines Kontos ist kostenlos.

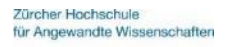

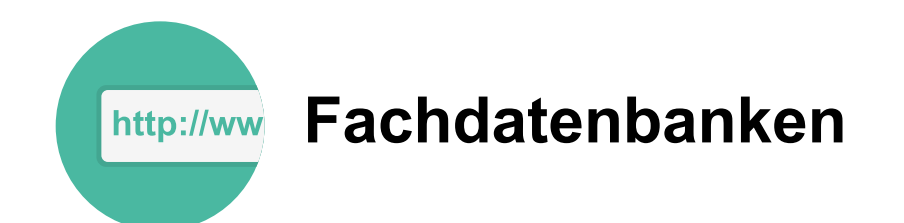

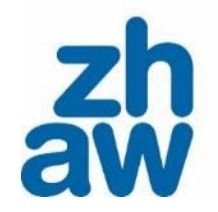

23

Fachdatenbanken verzeichnen Publikationen zu einem bestimmten Fachgebiet unabhängig vom Bestand einzelner Bibliotheken. Sie erfassen insbesondere auch Konferenzbeiträge, Fallstudien, Reports und einzelne Artikel aus Zeitschriften und Sammelwerken.

#### Vorteile:

- Grosse Aktualität Der aktuelle Stand der Forschung wird abgebildet.
- Qualität / Wissenschaftlichkeit Artikel müssen bestimmen qualitativen und wissenschaftlichen Kriterien entsprechen.
- Gezielte Suchfunktionen
	- Es gibt die Option, sowohl «rückwärts» (welche Quellen hat der gefundene Text verwendet?) als auch «vorwärts» zu recherchieren (welche Quellen haben den gefundenen Text zitiert?).
	- Thesaurus, Klassifikationen und viele weitere Limitierungsoptionen sowie entsprechende Suchoberflächen erlauben sehr spezifische Recherchen.
	- Mittels Abstracts, Schlagworten und weiteren Optionen ist die Trefferliste rasch und gezielt nach relevantem Material durchsuchbar.

Unter [Fachinformationen](https://www.zhaw.ch/de/hochschulbibliothek/recherchehilfe-kurse/#c6648) finden Sie eine Zusammenstellung von relevanten Fachdatenbanken.

(Hinweis: Auch für Fachdatenbanken braucht es von Zuhause aus den VPN.)

#### **Fachinformationen**

Nutzen Sie die fachspezifische Auswahl an Datenbanken, Zeitschriften, Nachschlagewerken und weiterer Literatur für eine effiziente Recherche.

- Angewandte Gerontologie
- $\rightarrow$  Angewandte Linguistik
- > Architektur, Gestaltung und Bauingenieurwesen
- $\rightarrow$  Chemie und Life Sciences
- $\rightarrow$  Facility Management
- $\rightarrow$  Gesundheit
- $\rightarrow$  Ingenieurwesen
- → Presse, Unternehmen, Märkte
- $\rightarrow$  Psychologie
- $\rightarrow$  Recht
- Soziale Arbeit, Sozialwissenschaft, Pädagogik
- $\rightarrow$  Wirtschaft
- $\rightarrow$  Fachübergreifende Informationsquellen

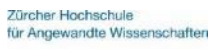

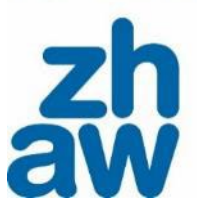

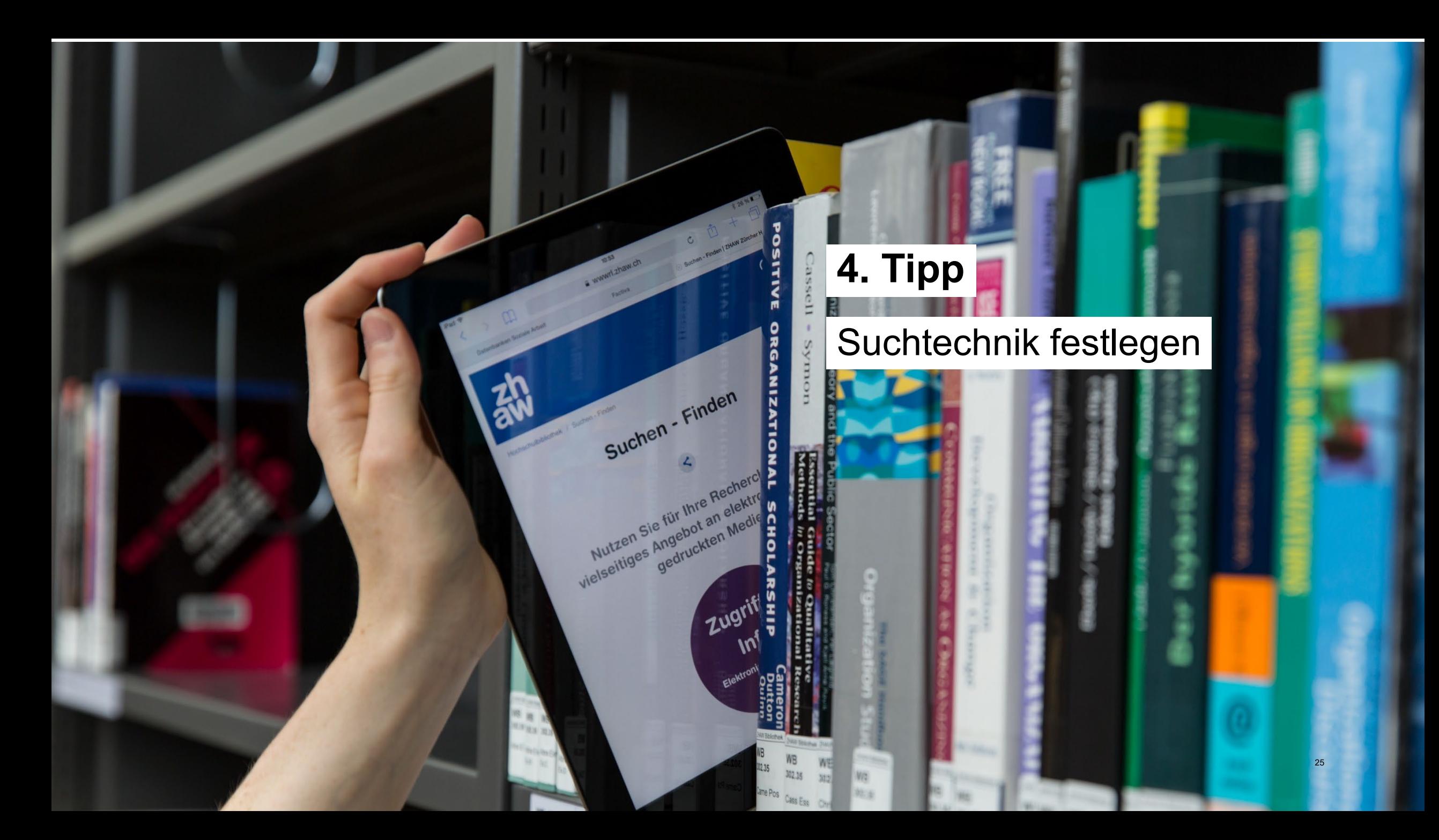

## **4. Filter- und Suchmöglichkeiten**

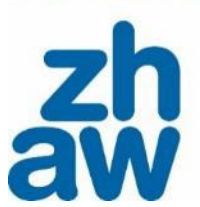

 Um überschaubare und gute Treffer zu erhalten, gibt es verschiedene Techniken für die Formulierung / Erstellung einer Suchanfrage.

Mögliche Techniken sind:

- Boolesche Operatoren
- **Trunkierung**
- **Phrasensuche**
- **Limitierung**
- ...

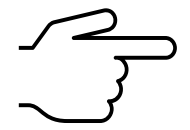

Schauen Sie sich bei einem guten Treffer das verwendete Vokabular (für weitere Suchbegriffe) und das Literaturverzeichnis (für relevante Publikationen) an.

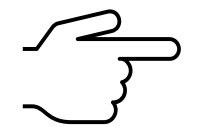

Ausführliche Informationen zu den Suchtechniken bietet der Moodle [Literaturrecherche](https://moodle.zhaw.ch/course/view.php?id=435§ion=3).

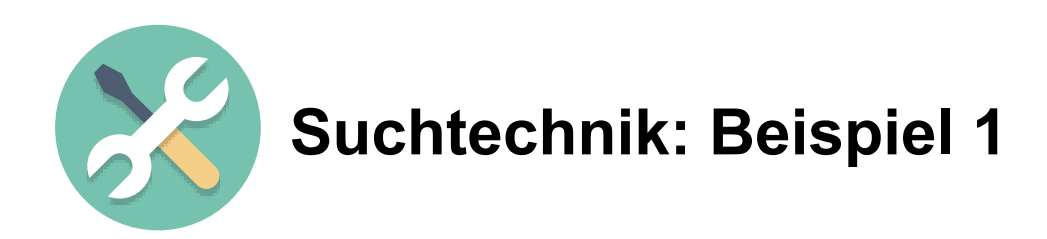

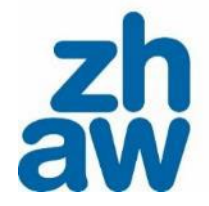

Durch die booleschen Operatoren **AND**, **OR** und **NOT** lassen sich Suchbegriffe miteinander verknüpfen.

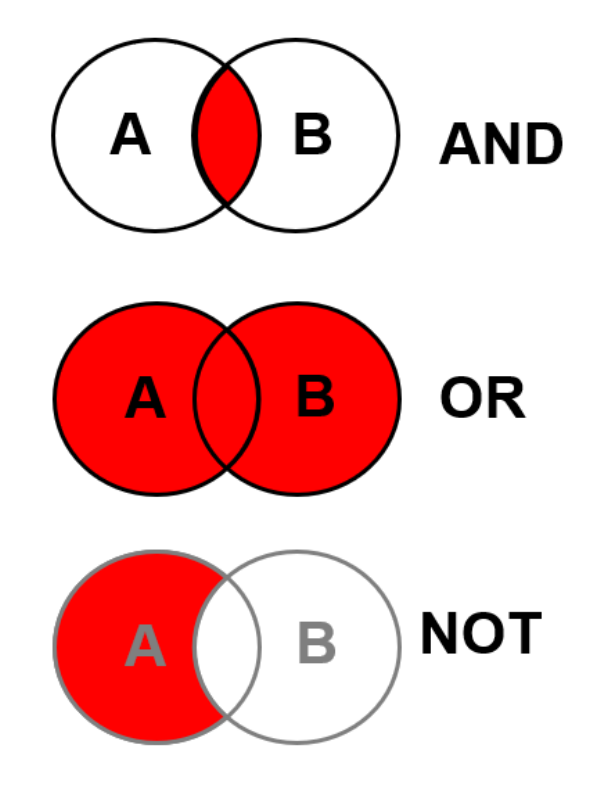

**Schnittmenge**

Das Ergebnis enthält beide Suchbegriffe.

**Vereinigungsmenge**

Das Ergebnis enthält mindestens einen der beiden oder beide Begriffe.

**Differenzmenge**

Das Ergebnis enthält Begriff A, aber nicht Begriff B

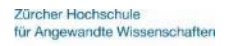

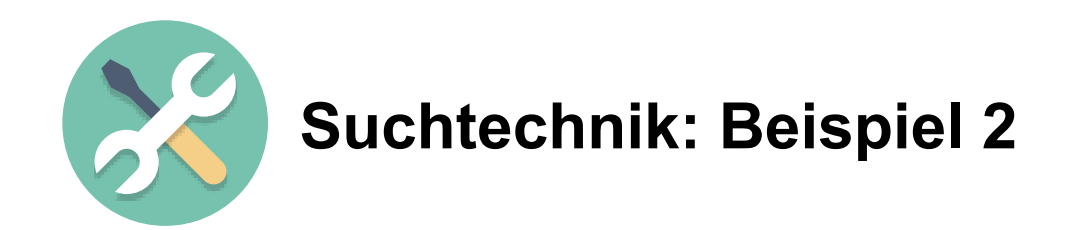

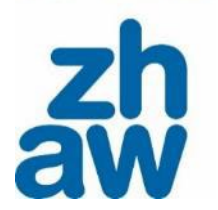

**Trunkierung** ist das Ersetzen von einzelnen Zeichen oder Zeichenfolgen durch Variablen (Wildcard oder Platzhalter).

Beispiel: **migra\***

findet **Migra**tion, **Migra**nt:innen, **Migra**tionspolitik, **Migra**tionserfolg, **Migra**tionsbericht

findet NICHT **migr**ieren

Normalerweise wird der Wortstamm eines Wort trunkiert. Je nach Stelle der Trunkierung werden auch Begriffe mitgesucht, die nicht relevant für das Thema sind. Diese können über den Boolschen Operator ausgeschlossen werden.

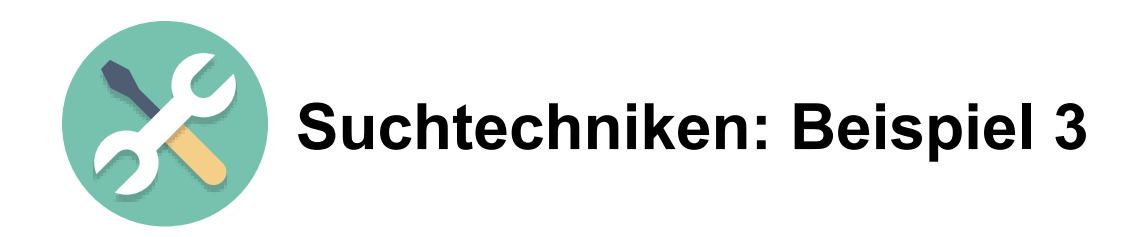

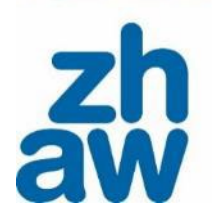

**Phrasensuche** ist eine Suche nach festen Ausdrücken.

## Beispiele: **«künstliche Intelligenz», «Process Engineering», «berufliche Integration»**

Als Suchergebnis wird nur angezeigt, was **exakt** in dieser Schreibweise vorkommt.

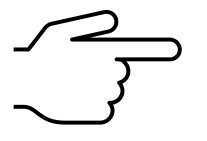

Meistens werden Anführungszeichen für die Phrasensuche verwendet, dies kann aber variieren. Konsultieren Sie die «Hilfe»-Funktion der jeweiligen Datenbank.

30

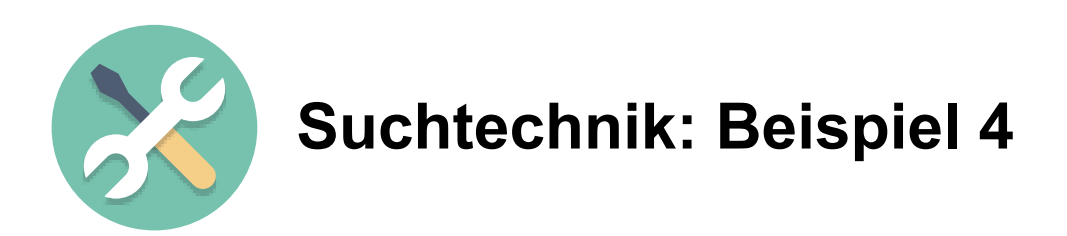

## **Limitierung** bedeutet Filtern.

Suche nach gewissen Kriterien eingrenzen:

- Zeitraum,
- Publikationsform,
- Thema,
- Sprache,
- ...
- 

Die Filteroptionen können von Suchwerkzeug zu Suchwerkzeug variieren.

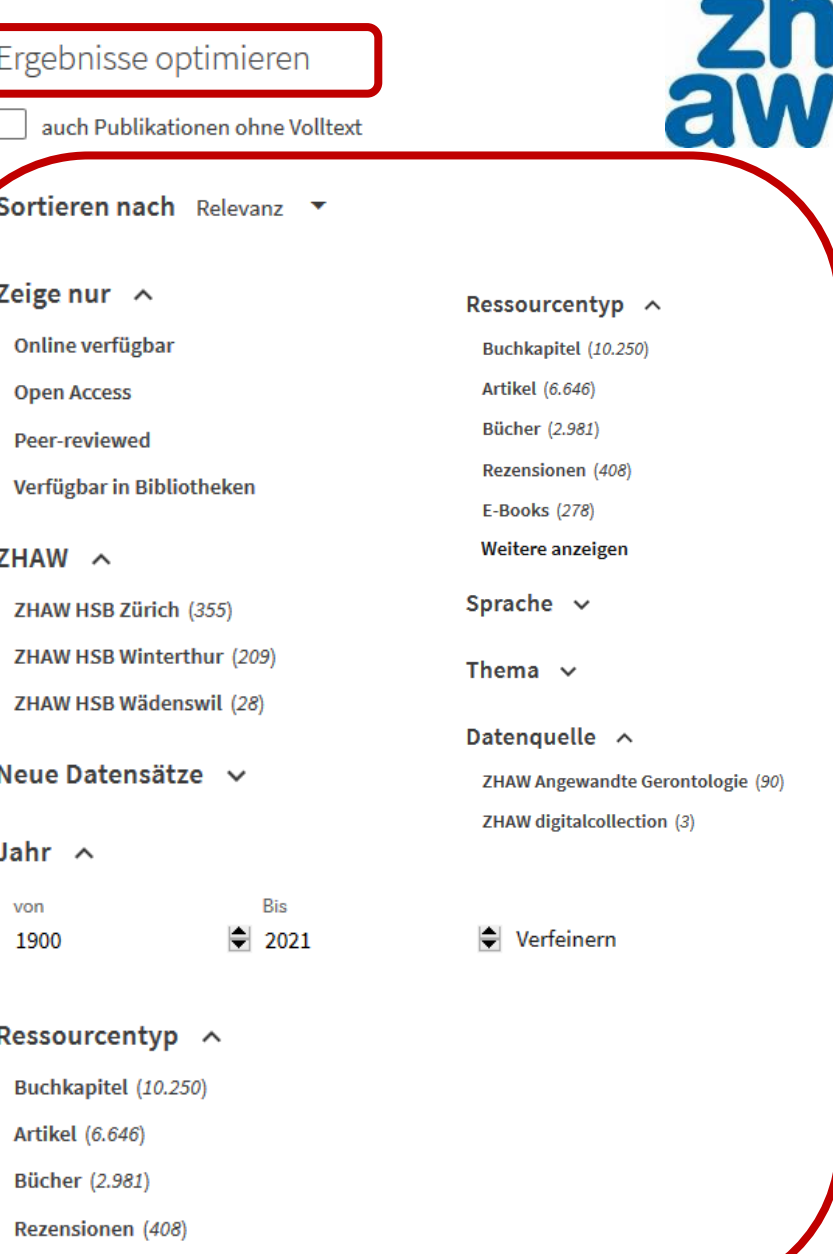

## **Arbeitsauftrag «Recherchefit» (20 min)**

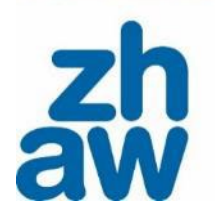

Zürcher Hochschule für Angewandte Wissenschaften

Beantworten Sie die Fragen.

## Den Link zum Fragekatalog «Arbeitsauftrag Recherchefit» finden Sie im Moodle [Literaturrecherche.](https://moodle.zhaw.ch/pluginfile.php/1388737/mod_folder/content/0/2023_KGS_GKS_WAS_Arbeitsauftr%C3%A4ge_und_Links.pdf?forcedownload=1)

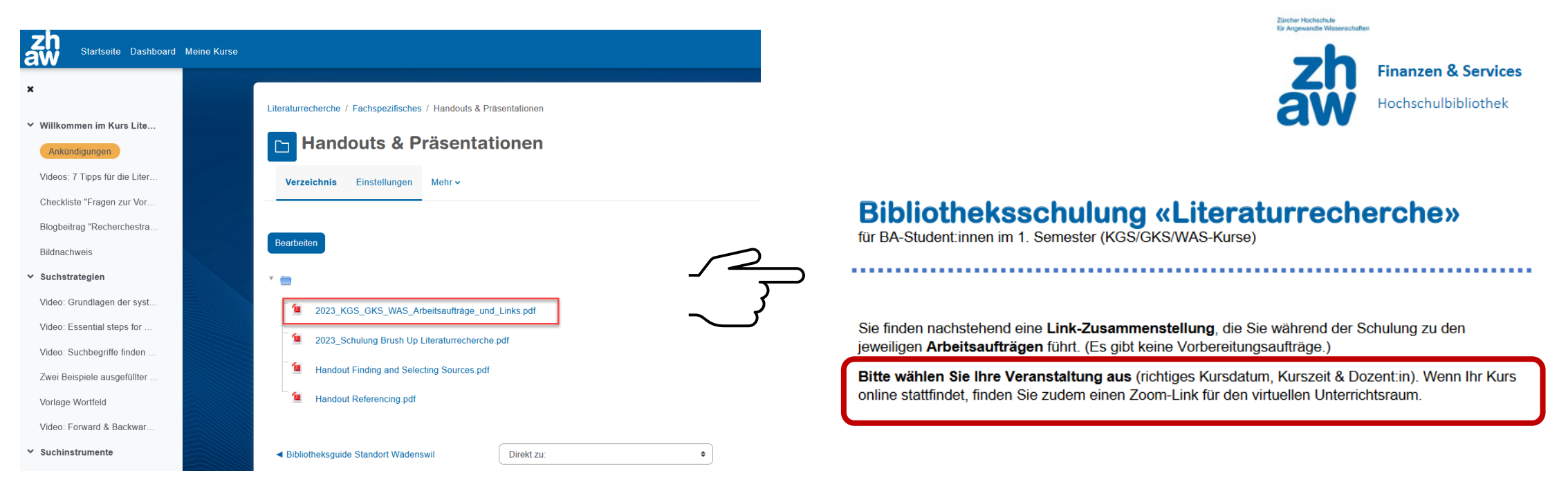

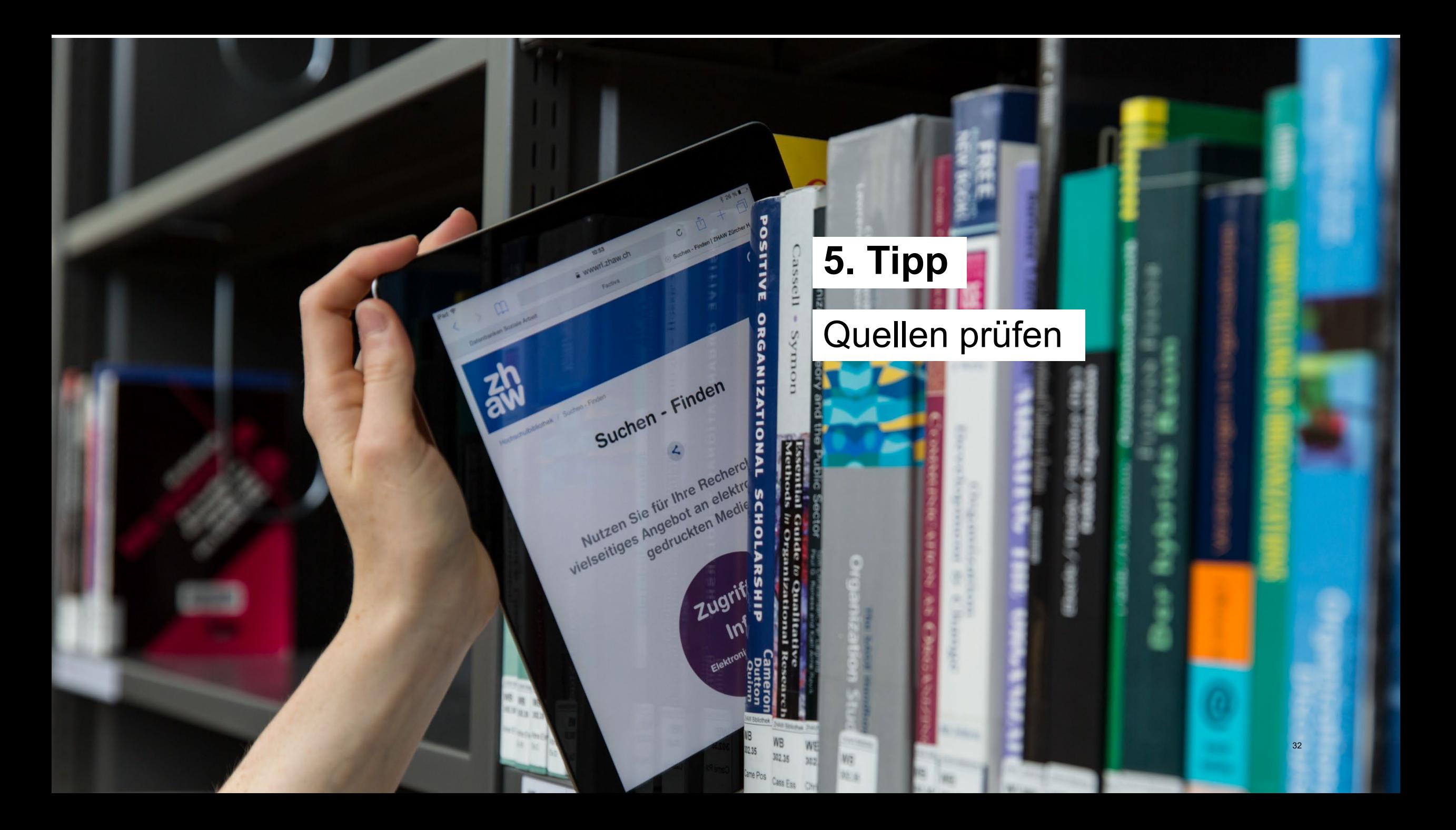

## **5. Quellenprüfung**

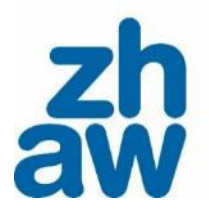

 Publikationen, auf denen eigene Auseinandersetzungen im Hochschulkontext aufbauen, müssen wissenschaftliche Standards erfüllen.

Kriterien dafür sind:

- Aktualität der Publikation
- Qualifikation der Autor:innen
- Informationsquelle
- **Literaturverzeichnis**
- $\bullet$  ...

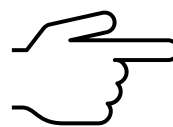

Ein Hilfsmittel, mit dem gefundene Literatur auf

Wissenschaftlichkeit geprüft werden kann, ist der [CRAAP-Test](https://moodle.zhaw.ch/course/view.php?id=436#section-2) im Moodle Kurs [Literaturbewertung](https://moodle.zhaw.ch/course/view.php?id=436).

## Literaturverwaltungsprogramm verwenden

**6. Tipp**

Suchen - Finden

 $209$ 

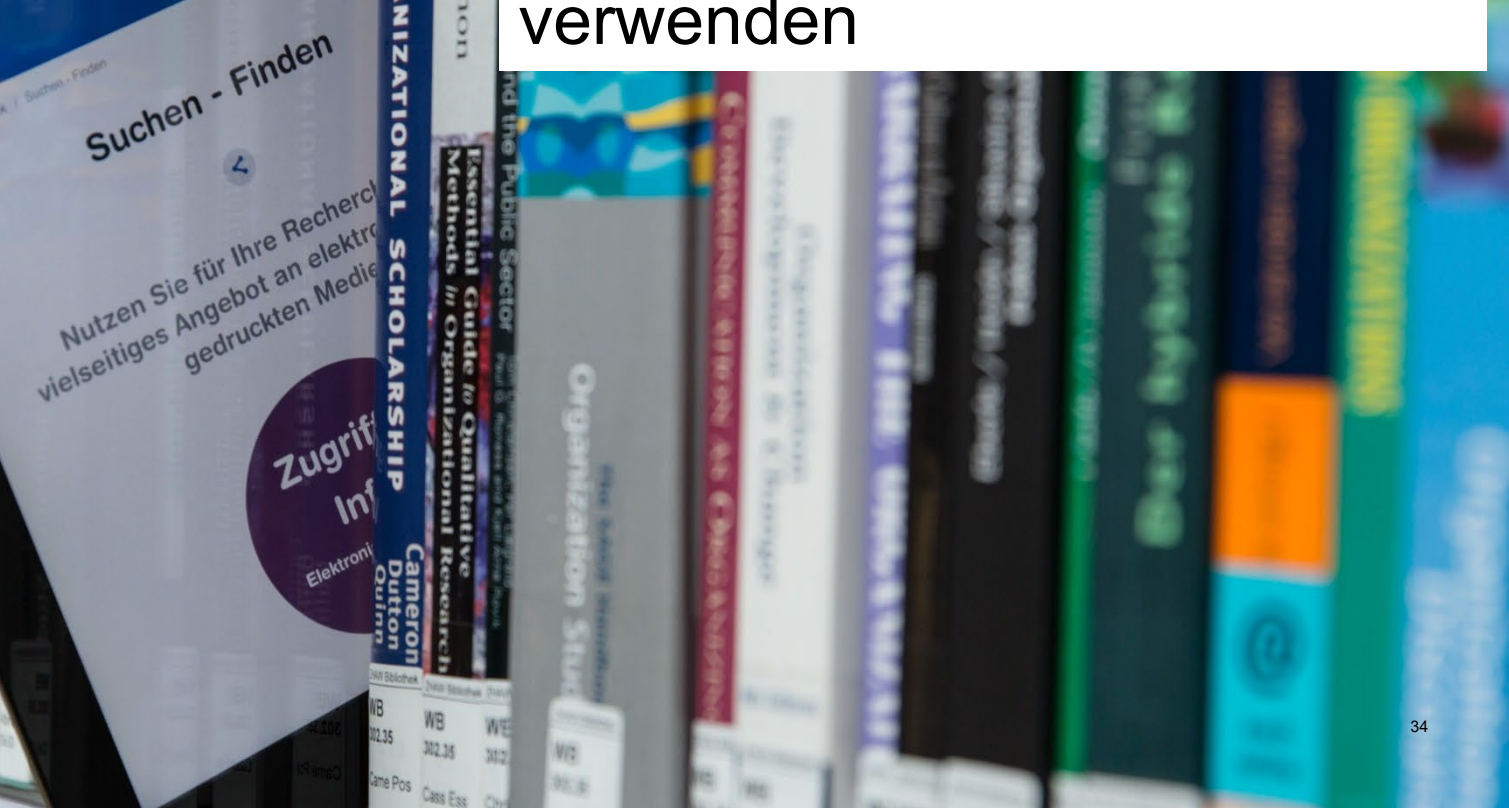

## **6. Zitieren**

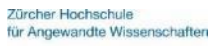

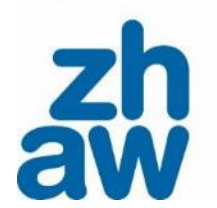

- Um das Urheberrecht nicht zu verletzen, muss verwendete Literatur richtig zitiert werden. Es gibt verschiedene Richtlinien, sogenannte [Zitierstile](https://moodle.zhaw.ch/course/view.php?id=2411§ion=3), die dies bestimmen.
	- Für den richtigen Zitierstil achten Sie auf die Vorgaben in den Lehrveranstaltungen und die Richtlinien des Departements N.
	- Eine Literaturverwaltungssoftware nimmt Ihnen in der Literaturverwaltung und beim Zitieren viel Arbeit ab. Verwenden Sie daher das kostenlose Programm [Zotero](https://www.zotero.org/download/). Die [Erklärvideos](https://zhaw.mediaspace.cast.switch.ch/channel/Literaturverwaltung%2Bmit%2BZotero/7898) der Hochschulbibliothek und der Moodle Kurs Literaturverwaltung mit Zotero [helfen, sich zurechtzufinden. Ausserdem gibt es die Möglic](https://moodle.zhaw.ch/course/view.php?id=2411#section-0)hkeit, eine [Zotero-Schulung](https://intra.zhaw.ch/studium-hsb-international/hochschulbibliothek/kursangebot) zu besuchen.

# **7. Tipp**  $_{\rm Cas}$ Bibliotheksangebote nutzen**RG** Suchen - Finden  $21N$ Nutzen Sie für Ihre Recherch Wutzen Sie für Ihre Recherch<br>Mutzen Sie für Ihre an elektron<br>Vielseltiges gedruckten Medic Zugri 36 Vit 地区

## **Schulungen**

#### **Freies Kursangebot**

- Vertiefte Literaturrecherche (inkl. Fachdatenbanken)
- Literaturverwaltung mit Zotero
- **▶ Termine und Anmeldung siehe** *intra.zhaw.ch → Studium/Bibl./International → Hochschulbibliothek → [Kursangebot](https://intra.zhaw.ch/studium-hsb-international/hochschulbibliothek/kursangebot/)*

### **Moodle-Kurse fürs Selbststudium**

- [Literaturrecherche](https://moodle.zhaw.ch/course/view.php?id=435)
- [Literaturbewertung](https://moodle.zhaw.ch/course/view.php?id=436)
- [Literaturverwaltung mit Zotero](https://moodle.zhaw.ch/course/view.php?id=2411§ion=5)

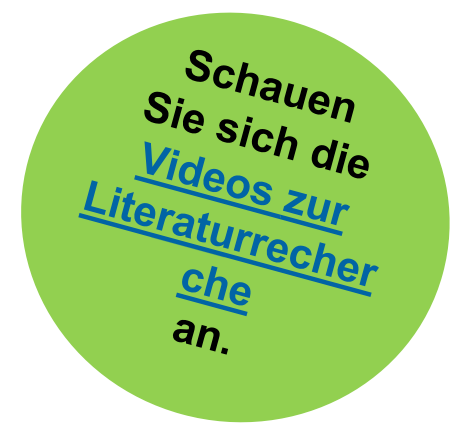

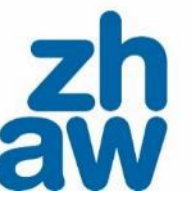

## **Auskunft, Beratung**

## **Auskunftstheke**

 $\frac{8}{11}$ 

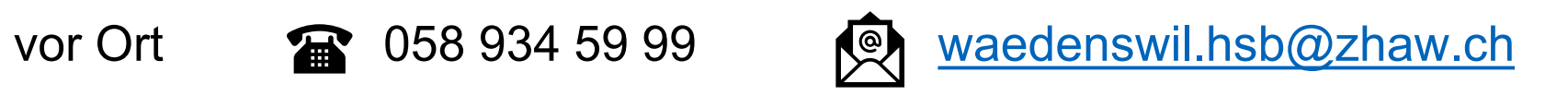

### **Rechercheberatung**

- Virtuell, schriftlich oder vor Ort
- Nach Vereinbarung
- Anmeldung auf [unserer Webseite](https://www.zhaw.ch/de/hochschulbibliothek/recherchehilfe-kurse/#c5338)
- Anfragen auch direkt an [rechercheberatung.hsb@zhaw.ch](mailto:rechercheberatung.hsb@zhaw.ch) möglich

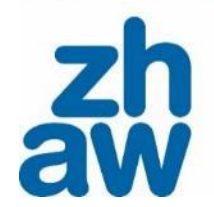

## **Fragen?**

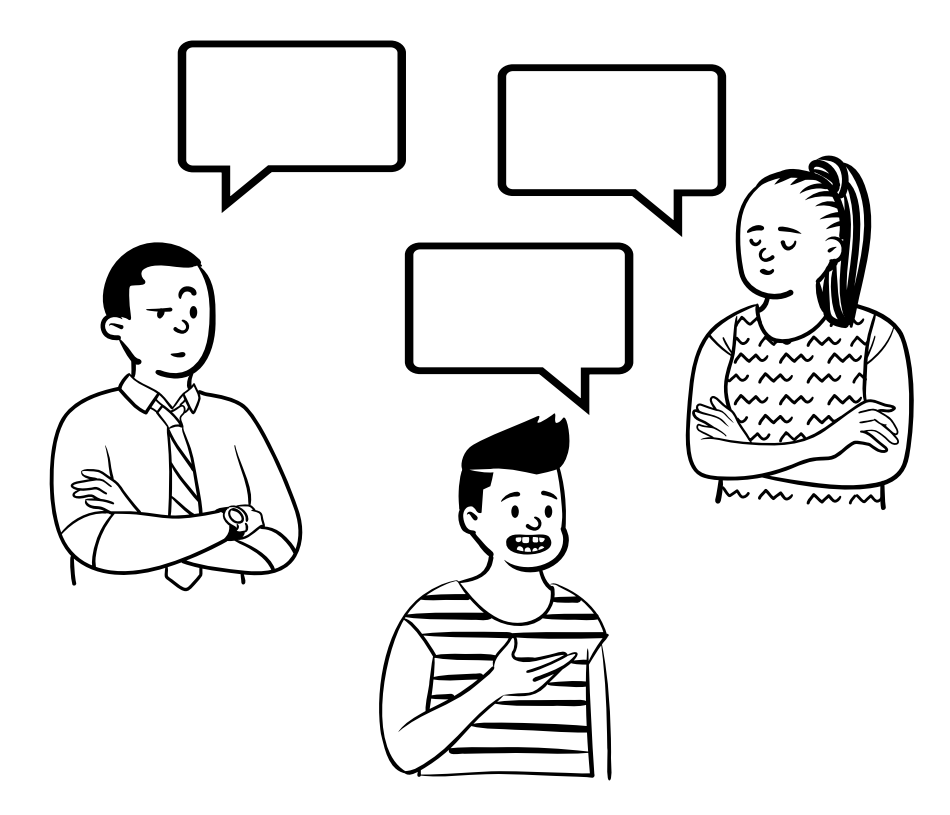